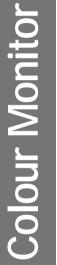

# FLATRON 775FT

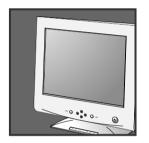

User's Guide Benutzerhandbuch Manuel d'utilisation Guida Utente Guia del Usuario

Please read this manual carefully before operating your set.
Retain it for future reference.
Record model number and serial number of the set.
See the label attached on the back cover and quote this information to your dealer when you require service.

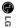

LG Electronics Inc.

http://www.lge.co.kr

## FLATRON 775FT Monitor

User's Guide Benutzerhandbuch Manuel d'utilisation Guida Utente Guia del Usuario

#### **Notice**

Copyright © LG Electronics Inc., 1999

## **All Rights Reserved**

This document is protected by copyright with all rights reserved. No part of the document may be reproduced or transmitted by any means or in any form, without prior consent in writing from LG Electronics Inc.

#### **Trademark Acknowledgments**

LG is a trademark of LG Electronics Inc.
IBM is a registered trademark and VGA is a trademark of
International Business Machines Corporation.
FLATRON is a registered trademark of LG Electronics Inc.

## **Table of Contents**

| Introduction Installation | Introduction Important Precautions Connecting the Monitor                                                                                              | A1<br>HSIIDN                            |
|---------------------------|----------------------------------------------------------------------------------------------------|-----------------------------------------|
| Installation              | Connecting the Monitor                                                                                                    |                                         |
| Operation                 | Location and Function of Controls  Control Panel Function  On Screen Display (OSD) Control Adjustment  On Screen Display(OSD) Selection and Adjustment |                                         |
| Technical Information     | Energy Saving Design  Low Radiation Compliance (MPR II) and DDC (Display Data Channel Video Memory Modes  Troubleshooting  Service  Specifications     | A13———————————————————————————————————— |
| Appendix                  | Communications Regulation Information  Environmental Labelling of Personal Computers                                                                   |                                         |

#### Introduction

Thank you for purchasing a high resolution monitor. It will give you high resolution performance and convenient reliable operation in a variety of video operating modes.

#### **Features**

- The monitor is a 17 inches (16.0 inches viewable) intelligent, microprocessor based monitor compatible with most analog RGB (Red, Green, Blue) display standards, including IBM PC®, PS/2®, Apple®, Macintosh®, Centris®, Quadra®, and Macintosh II family.
- The monitor provides crisp text and vivid color graphics with VGA, SVGA, XGA, and VESA Ergonomic modes (non-interlaced), and most Macintosh compatible color video cards when used with the appropriate adaptor. The monitor's wide compatibility makes it possible to upgrade video cards or software without purchasing a new monitor.
- Digitally controlled auto-scanning is done with the micro-processor for horizontal scan frequencies between 30 and 70kHz, and vertical scan frequencies between 50-160Hz. The microprocessor-based intelligence allows the monitor to operate in each frequency mode with the precision of a fixed frequency monitor.
- The microprocessor-based digital controls allow you to adjust conveniently a variety of image controls by using the OSD (On Screen Display).
- This monitor is capable of producing a maximum horizontal resolution of 1280 dots and a maximum vertical resolution of 1024 lines. It is well suited for CAD work and sophisticated windowing environments.
- For greater user health and safety, this monitor complies with the stringent Swedish TCO'95 requirements for low radiation emissions.
- For low cost of monitor operation, this monitor is certified as meeting the EPA Energy Star requirements, and utilizes the VESA Display Power Management Signalling (DPMS) protocol for power saving during nonuse periods.

#### **Monitor Registration**

The model and serial numbers are found on the rear of this unit. These numbers are unique to this unit and not available to others. You should record requested information here and retain this guide as a permanent record of your purchase. Staple your receipt here.

| Date of Purchase      | : |  |
|-----------------------|---|--|
| Dealer Purchased From | : |  |
| Dealer Address        | : |  |
| Dealer Phone No.      | : |  |
| Model No.             | : |  |
| Serial No.            | : |  |
|                       |   |  |

### **Important Precautions**

This unit has been engineered and manufactured to assure your personal safety, but improper use can result in potential electrical shock or fire hazard. In order not to defeat the safeguards incorporated in this monitor, observe the following basic rules for its installation, use, and servicing. Also follow all warnings and instructions marked directly on your monitor.

#### On Safety

Use only the power cord supplied with the unit. In case you use another power cord, make sure that it is certified by the applicable national standards if not being provided by the supplier. If the power cable is faulty in any way, please contact the manufacturer or the nearest authorized repair service provider for a replacement.

Operate the monitor only from a power source indicated in the specifications of this manual or listed on the monitor. If you are not sure what type of power supply you have in your home, consult with your dealer.

Overloaded AC outlets and extension cords are dangerous. So are frayed power cords and broken plugs. They may result in a shock or fire hazard. Call your service technician for replacement.

#### Do not Open the Monitor

- There are no user serviceable components inside.
- There are Dangerous High Voltages inside, even when the power is OFF.
- Contact your dealer if the monitor is not operating properly.

#### To Avoid Personal Injury:

- Do not place the monitor on a sloping shelf unless properly secured.
- Use only a stand recommended by the manufacturer.
- Do not try to roll a stand with small casters across thresholds or deep pile carpets.

#### To Prevent Fire or Hazards:

- Always turn the monitor OFF if you leave the room for more than a short period of time. Never leave the monitor ON when leaving the house.
- Keep children from dropping or pushing objects into the monitor's cabinet openings. Some internal parts carry hazardous voltages.

## **Important Precautions**

- Do not add accessories that have not been designed for this monitor.
- During a lightning storm or when the monitor is to be left unattended for an extended period of time, unplug it from the wall outlet.
- Do not bring magnetic devices such as magnets or motors near the picture tube.

#### On Installation

Do not allow anything to rest upon or roll over the power cord, and do not place the monitor where the power cord is subject to damage.

Do not use this monitor near water such as near a bathtub, washbowl, kitchen sink, laundry tub, in a wet basement, or near a swimming pool.

Monitors are provided with ventilation openings in the cabinet to allow the release of heat generated during operation. If these openings are blocked, built-up heat can cause failures which may result in a fire hazard. Therefore, NEVER:

- Block the bottom ventilation slots by placing the monitor on a bed, sofa, rug, etc.
- Place the monitor in a built-in enclosure unless proper ventilation is provided.
- Cover the openings with cloth or other material.
- Place the monitor near or over a radiator or heat source.

#### On Cleaning

- Unplug the monitor before cleaning the face of the picture tube.
- Use a slightly damp (not wet) cloth. Do not use an aerosol directly on the picture tube because overspray may cause electrical shock.

#### On Repacking

■ Do not throw away the carton and packing materials. They make an ideal container in which to transport the unit. When shipping the unit to another location, repack it in its original material.

## **Connecting the Monitor**

# Connection to any IBM VGA PC compatible system

Figure 1 shows the signal cable connections from the monitor to the Video Graphics Array (VGA) port typical in an IBM PC or PC compatible. This also applies to any graphics video card for PC-CAD or workstation that has a 15 pin high density (3 row) d-Sub connector.

- 1. Power off both the monitor and PC.
- 2. Connect the 15 pin VGA connector of the supplied signal cable to the output VGA video connector on the PC and the matching input connector on the rear of the monitor. The connectors will mate only one way. If you cannot attach the cable easily, turn the connector upside down and try again. When mated, tighten the thumbscrews to secure the connection.
- **3.** Power ON the PC, then the monitor.
- **4.** If you see the SELF DIAGNOSTICS message, check the signal cable and connectors.
- **5.** After using the system, power OFF the monitor, then the PC.

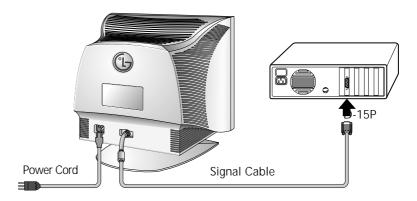

Figure 1.

## **Connecting the Monitor**

## Connecting to an Apple Macintosh PC

## Figure 2 shows the connection to an Apple Macintosh, using a separately purchased adapter.

- 1. Power OFF both the monitor and the PC.
- 2. Locate the appropriate MAC to VGA adapter block at your local computer store. This adapter changes the high density 3 row 15 pin VGA connector to the correct 15 pin 2 row connection to mate with your MAC. Attach the other end of the signal cable to the side of the adapter block with 3 rows.
- **3.** Connect the attached adapter block/signal cable to the video output on your MAC.
- **4.** Power ON the PC, then the monitor.
- **5.** If you see the SELF DIAGNOSTICS message, check the signal cable and connectors.
- **6.** After using the system, power OFF the monitor, then the PC.

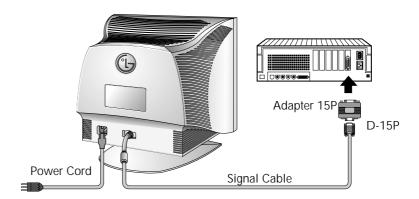

Figure 2.

## **Location and Function of Controls**

#### **Front View**

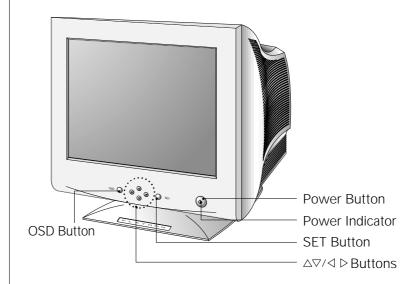

#### **Rear View**

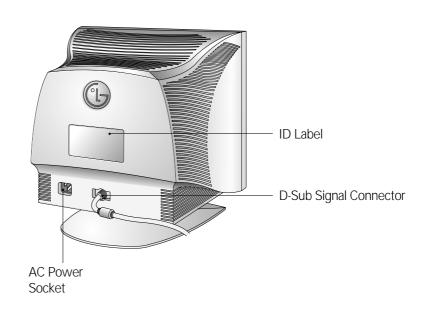

A6

## **Control Panel Function**

#### **Front Panel Controls**

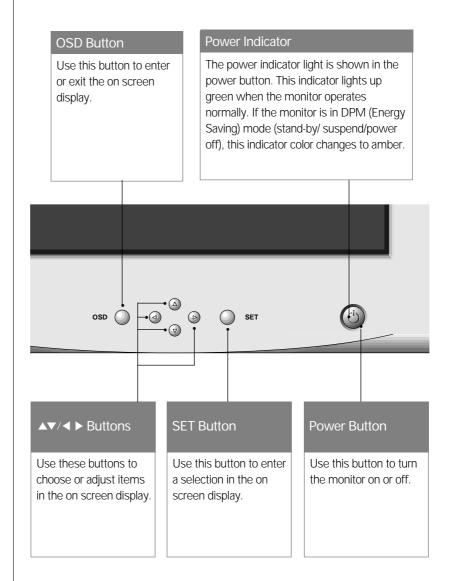

## On Screen Display (OSD) Control Adjustment

Making adjustments to the image size, position and operating parameters of the monitor are quick and easy with the On Screen Display Control system. A quick example is given below to familiarize you with the use of the controls. Following section is an outline of the available adjustments and selections you can make using the OSD.

#### **NOTE**

 Allow the monitor to stabilize for at least 30 minutes before making image adjustment.

To make adjustments in the On Screen Display, follow these steps:

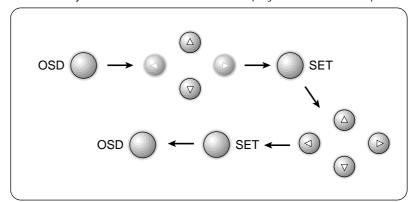

- Press the OSD Button, then the main menu of the OSD appears.
- **2** To acces a control, use the  $\triangle$  or  $\nabla$  Buttons. When the icon you want becomes highlighted, press the SET Button.
- 3 Use the  $\triangle \nabla / \triangleleft \triangleright$  Buttons to adjust the item to the desired level.
- Accept the changes by pressing the SET Button.
- 5 Exit the OSD by Pressing the OSD Button.

## On Screen Display(OSD) Selection and **Adjustment**

You were introduced to the procedure of selection and adjusting an item using the OSD system.

Listed below are the icons, icon names, and icon descriptions of the

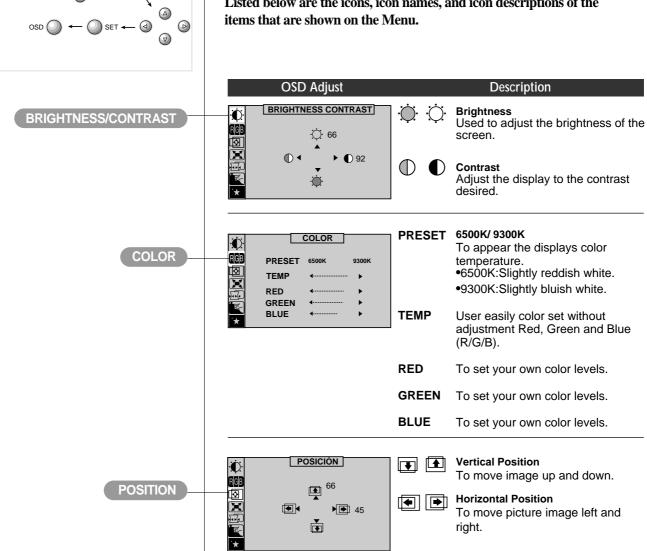

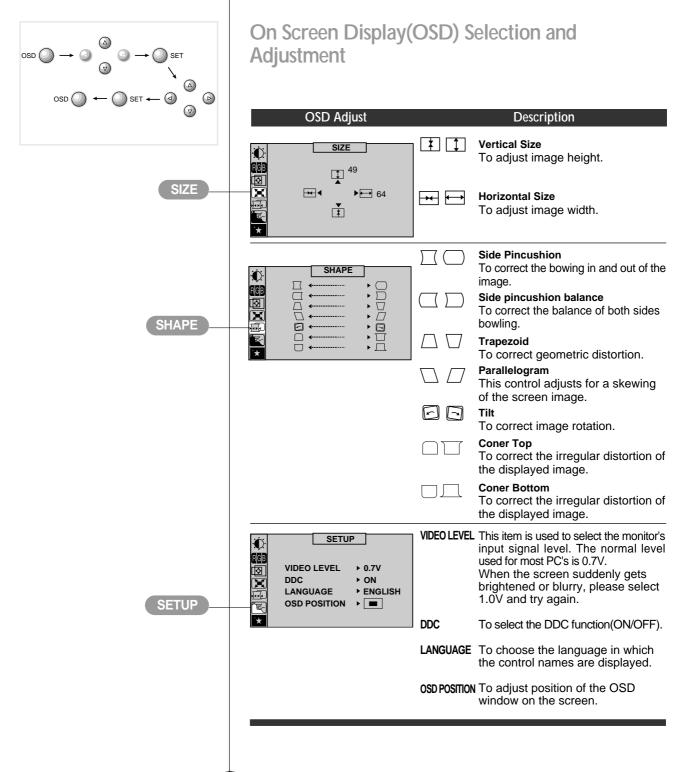

SPECIAL

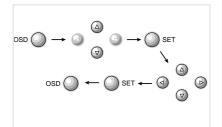

On Screen Display(OSD) Selection and Adjustment

OSD Adjust

Description

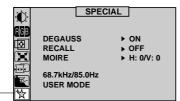

**DEGAUSS** To manually demagnetize the

screen which may show some image or color incorrectly.

**RECALL** 

If the monitor is operating in a factory preset mode, this control will reset the image to the factory preset mode.

If the monitor is operating in a user mode, this control has no effect.

MOIRE

This item allows you to reduce the moire (Moire is caused by interference Horizontal Scan Line with the periodical dot screen). It is normally OFF(H:0/V:0).

The moire adjustments may affect

the focus of the screen.
The screen image may shake slightly while the moire reduction

function is on.

M

## **Energy Saving Design**

This monitor complies with the EPA's Energy Star program, which is a program designed to have manufacturers of computer equipment build circuitry into their products to reduce power consumption during time of non-use.

This monitor also goes into its energy saving mode if you exceed the monitor's operating limits, such as the maximum resolution of 1280 x 1024 or the frequency refresh rates of 30-70kHz horizontal or 50-160Hz vertical. When this monitor is used with a Green or EPA Energy Star PC, or a PC with a screen blanking software following the VESA Display Power Management Signalling (DPMS) protocol, this monitor can conserve significant energy by reducing power consumption during periods of non-use. When the PC goes into the energy saving mode, the monitor will go into a suspended operation state, indicated by the Power LED light changing from a green color to an amber color. After an extended period in the suspended mode, the monitor will then enter a semi-OFF mode to conserve more energy. In the semi-OFF mode or DPMS OFF mode as we call it in our specifications, the Power LED will still show an amber color. When you awaken your PC by hitting a key or moving the mouse, the monitor will also awaken to its normal operating mode, indicated by the green Power LED light. By following these conventions, the power consumption can be reduced to the following levels:

#### **Power Consumption**

| Mode         | Hori.<br>Sync | Verti.<br>Sync | Video  | Power<br>Consumption | LED Color |
|--------------|---------------|----------------|--------|----------------------|-----------|
| Normal(Max.) | On            | On             | Normal | ≤ 105W               | Green     |
| Stand-by     | Off           | On             | Off    | ≤ 15W                | Amber     |
| Suspend      | On            | Off            | Off    | ≤ 15W                | Amber     |
| Power Off    | Off           | Off            | Off    | ≤ 3W                 | Amber     |

# Low Radiation Compliance (MPR II) and DDC (Display Data Channel)

# Low Radiation Compliance (MPR II)

This monitor meets one of the strictest guidelines available today for low radiation emissions, offering the user extra shielding and an antistatic screen coating. These guidelines, set forth by a government agency in Sweden, limit the amount of emission allowed in the Extremely Low Frequency (ELF) and Very Low Frequency (VLF) electromagnetic range.

# DDC (Display Data Channel)

DDC is a communication channel over which the monitor automatically informs the host system (PC) about its capabilities. This monitor has DDC function; DDC2B. DDC2B carry out uni-directional communication between the PC and the monitor. Under these situations, the PC sends display data to the monitor but not commands to control the monitor settings.

#### NOTE

- PC must support DDC functions to do this.
- If your monitor is displaying a mono chrome image or the wrong resolution, select the DDC OFF function.

### **Video Memory Modes**

The monitor has 36memory locations for display modes, 11 of which are factory preset to popular video modes.

# Display Modes (Resolution)

| D  | isplay Mode | es (Resolution) | Horizontal Freq.(kHz) | Vertical Freq.(Hz) |
|----|-------------|-----------------|-----------------------|--------------------|
| 1  | VESA        | 640 x 480       | 37.50                 | 75                 |
| 2  | VESA        | 800 x 600       | 46.88                 | 75                 |
| 3  | VESA        | 800 x 600       | 53.68                 | 85                 |
| 4  | VESA        | 1024 x 768      | 68.677                | 85                 |
| 5  | VESA        | 640 x 400       | 31.47                 | 70                 |
| 6  | VESA        | 640 x 480       | 31.47                 | 60                 |
| 7  | VESA        | 800 x 600       | 37.88                 | 60                 |
| 8  | VESA        | 640 x 480       | 43.27                 | 85                 |
| 9  | MAC         | 832 x 624       | 49.75                 | 75                 |
| 10 | VESA        | 1280 x 768      | 60.02                 | 75                 |
| 11 | VESA        | 1280 x 1024     | 63.98                 | 60                 |

#### **User Modes**

• Modes 1-25 are empty and can accept new video data. If the monitor detects a new video mode that has not been present before or is not one of the preset modes, it stores the new mode automatically in one of the empty modes starting with mode 1.

If you use up the 25 blank modes and still have more new video modes, the monitor replaces the information in the user modes starting with mode 1.

#### **Recalling Display Modes**

 When your monitor detects a mode it has seen before, it automatically recalls the image settings you may have made the last time you used that mode.

You may, however, manually force a recall of each of the 11 preset modes by pressing the Recall button. All preset modes are automatically recalled as the monitor senses the incoming signal.

The ability to recall the preset modes is dependent on the signal coming from your PC's video card or system. If this signal does not match any of the factory modes, the monitor automatically sets itself to display the image.

### **Troubleshooting**

Check the following before calling for service.

#### SELF DIAGNOSTICS message.

 The signal cable is not connected, or is loose. Check and secure the connection.

#### OUT OF FREQUENCY message appears.

■ The frequency of the signal from the video card is outside the operating range of the monitor.

\*Horizontal Frequency : 30-70kHz \*Vertical Frequency : 50-160Hz

Use the graphics board's utility software to change the frequency setting (Refer to the manual for graphics board).

#### The power LED is illuminated amber.

- Display power management mode.
- There is no active signal coming from the PC.
- The signal cable is not fastened securely.
- Check the computer power and graphics adapter configuration.

# The image on the SCREEN is not centered, or too small, or not a rectangle shape.

Image adjustment not been done yet in the current operating mode.
Use the OSD, SET and △▽/〈□ ▷ buttons to set the image to your liking.

## The monitor doesn't enter the power saving off mode (Amber).

 Computer video signal is not VESA DPMS standard. Either the PC or the video controller card is not using the VESA DPMS power management function.

# An abnormal picture is displayed on the screen. For example, the upper part of the picture may be missing or dark.

 If using certain non-VESA Standard video card, an abnormal picture may be displayed. Try setting it to one of the factory preset modes, or selecting to a resolution and refresh rate within the specification limits of the monitor.

#### NOTE

- If the power indicator(LED) light is blinking amber, may result in abnomal condition of the monitor.
- Then press a power ON/OFF button on the front panel control and call your service technician for more information.

#### **Service**

Unplug the monitor from the wall outlet and refer servicing to qualified service personnel when:

- The power cord or plug is damaged or frayed.
- Liquid has been spilled into the monitor.
- The monitor has been exposed to rain or water.
- The monitor does not operate normally following the operating instructions. Adjust only those controls that are covered in the operating instructions. An improper adjustment of other controls may result in damage and often requires extensive work by a qualified technician to restore the monitor to normal operation.
- The monitor has been dropped or the cabinet has been damaged.
- The monitor exhibits a distinct change in performance.
- Snapping or popping from the monitor is continuous or frequent while the monitor is operating. It is normal for some monitors to make occasional sounds when being turned on or off, or when changing video modes.

Do not attempt to service the monitor yourself, as opening or removing covers may expose you to dangerous voltage or other hazards. Refer all servicing to qualified service personnel.

## **Technical Information**

## **Specifications**

### **Sync Signal Types**

| Priority | Туре            | H.Sync.    | V.Sync.  |
|----------|-----------------|------------|----------|
| 1        | Separate Sync.  | H. Sync.   | V. Sync. |
| 2        | Composite Sync. | H/V. Sync. | N.C.     |

(N.C: No Connection)

### Signal Connector Pin Assignment

#### 15pin VGA Connector

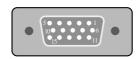

| Pin | Signal(D-Sub) |
|-----|---------------|
| 1   | Red           |
| 2   | Green         |
| 3   | Blue          |
| 4   | Ground        |
| 5   | Self-Test     |
| 6   | Red Ground    |
| 7   | Green Ground  |
| 8   | Blue Ground   |

| Pin | Signal(D-Sub) |
|-----|---------------|
| 9   | N.C.          |
| 10  | Ground        |
| 11  | Ground        |
| 12  | SDA           |
| 13  | H. Sync.      |
| 14  | V. Sync.      |
| 15  | SCL           |
|     |               |

#### NOTE

■ No. 5 Pin have to ground on the PC side.

## **Technical Information**

## **Technical Information**

## **Specifications**

**Picture Tube** 

**Sync Input** 

**Video Input** 

**Dimensions** (with tilt/swivel stand)

**Power Input** Weight **Environmental Conditions** 

| 17 inch (16.0 inche                                 | es viewable)                                                                                                    |  |
|-----------------------------------------------------|----------------------------------------------------------------------------------------------------|--|
| 90 degree deflecti                                  | on                                                                                                    |  |
| 0.24mm Slot pitch                                   | 0.24mm Slot pitch                                                                                                    |  |
| W-ARAS(Wide An                                      | ti-Reflective Anti-Static) coating                                                                                                 |  |
| Horizontal Freq.                                    | 30 - 70kHz (Automatic)                                                                                                    |  |
| Vertical Freq.                                      | 50 - 160Hz (Automatic)                                                                                                    |  |
| Input Form                                          | Separate TTL, Positive/Negative                                                                                                    |  |
|                                                     | Composite TTL, Positive/Negative                                                                                                   |  |
| Signal Input                                        | 15 pin D-Sub Connector                                                                                                    |  |
|                                                     |                                                                                                    |  |
| Input Form                                          | Separate, RGB Analog, 0.7Vp-p/75 ohm, Positive                                                                                     |  |
| Input Form<br>Resolution(max)                       |                                                                                                    |  |
|                                                     |                                                                                                    |  |
| Resolution(max)                                     | 1280 x 1024@60Hz                                                                                                    |  |
| Resolution(max) Width                               | 1280 x 1024@60Hz<br>41,50 cm / 16.3 inches                                                                                         |  |
| Resolution(max) Width Height Depth                  | 1280 x 1024@60Hz<br>41,50 cm / 16.3 inches<br>43,90 cm / 17.3 inches                                                               |  |
| Resolution(max) Width Height Depth                  | 1280 x 1024@60Hz<br>41,50 cm / 16.3 inches<br>43,90 cm / 17.3 inches<br>43,50 cm / 17.1 inches                                     |  |
| Resolution(max) Width Height Depth AC 100-120/200-2 | 1280 x 1024@60Hz  41,50 cm / 16.3 inches  43,90 cm / 17.3 inches  43,50 cm / 17.1 inches  40V 50/60Hz 2.0/1.0A  19.2 kg (42.3 lbs) |  |

Humidity 10 % to 90 % non-Condensing

**Storage Condition** 

Temperature 0 °C to 60 °C

Humidity 5 % to 90 % non-Condensing

#### NOTE

 Information in this document is subject to change without notice and does not represent a commitment on the part of LG Electronics Inc.

#### **FCC Compliance Statement**

## **Communications Regulation Information**

This equipment has been tested and found to comply within the limits of a Class B digital device pursuant to Part 15 of the FCC Rules. These limits are designed to provide reasonable protection against harmful interference in a residential installation.

This equipment generates, uses, and can radiate radio frequency energy and if not installed and used in accordance with the instructions, may cause harmful interference to radio communications. However, there is no quarantee that interference will not occur in a particular installation.

If this equipment does cause harmful interference to radio or television reception (which can be determined by turning the equipment on and off), the user is encouraged to try to correct the interference by using one or more of the following measures:

- Reorient or relocate the receiving antenna.
- Increase the separation between the equipment and the receiver.
- Connect the equipment into an outlet on a circuit different from that to which the receiver is connected.
- Consult the dealer or an experienced radio/TV technician for help.

Caution: Changes or modifications not expressly approved by the party responsible for compliance could void the user's (or your) authority to operate the equipment. Only peripherals (digital input/output devices, terminals, printers, etc.) certified to comply with the Class B limits may be attached to this monitor. Operation with non-certified peripherals is likely to result in interference to radio and TV reception. Only shielded signal cables may be used with this System.

#### **Canadian DOC Notice**

This Class B digital apparatus meets all requirements of the Canadian Interference-Causing Equipment Regulations.

Cet appareil numérique de la classe B respecte toutes les exigences du Règlement sur le matériel brouilleur du Canada.

#### **CE Conformity Notice**

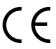

Products with the "CE" Marking comply with the EMC Directive(89/336/EEC) and LOW VOLTAGE Directive (73/23/EEC) issued by the Commission of the European Community.

Compiance with these directives implies conformity to the following

EN 55022 ; Radio Frequency Interference
EN 50082-1:1992 ; Electromagnetic Immunity
EN 60555-2 ; Power Line Harmonics
EN 60555-3 ; Voltage Fluctuations
EN 60950 ; Product Safety

European Norms:

### **Environmental Labelling of Personal Computers**

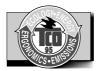

#### Congratulations!

You have just purchased a TCO'95 approved and labelled product! Your choice has provided you with a product developed for professional use. Your purchase has also contributed to reducing the burden on the environment and to the further development of environmentally-adapted electronic products.

# Why do we have environmentally labelled computers?

In many countries, environmental labelling has become an established method for encouraging the adaptation of goods and services to the environment. The main problem as far as computers and other electronic equipment are concerned is that environmentally harmful substances are used both in the products and during their manufacture. Since it has not been possible so far for the majority of electronic equipment to be recycled in a satisfactory way, most of these potentially damaging substances sooner or later enter Nature.

There are also other characteristics of a computer, such as energy consumption levels, that are important from both the working and natural environment viewpoints. Since all types of conventional electricity generation have a negative effect on the environment (acidic- and climatic-influencing emissions, radioactive waste, etc.), it is vital to conserve energy. Electronic equipment in offices consumes as enormous amount of energy, since it is often routinely left running continuously.

# What does the environmenal labelling involve?

This product meets the requirements for the TCO'95 scheme, which provides for international environmental labelling of personal computers. The labelling scheme was developed as a joint effort by the TCO (The Swedish Confederation of Professional Employees), Naturckyddsföreningen (The Swedish Society for Nature Conservation), and NUTEK (The National Board for Industrial and Technical Development in Sweden), and SEMKO AB (an international certification agency).

involve?

# What does the environmenal labelling

## **Environmental Labelling of Personal Computers**

The requirements cover a wide range of issues: environment, ergonomics, usability, emission of electrical and magnetic fields, energy consumption and electrical and fire safety.

The environmental demands concern, among other things, restriction on the presence and use of heavy metals, brominated and chlorinated flame retardants, CFCs (freons), and chlorinated solvents. The product must be prepared for recycling, and the manufacturer is obliged to have an environmental plan, which must be adhered to in each country where the company implements its operational policy.

The energy requirements include a demand that the computer and/or display, after a certain period of inactivity, shall reduce its power consumption to a lower level, in one or more stages. The length of time to reactivate the computer shall be reasonable for the user.

Labelled products must meet strict environmental demands, for example, in respect of the reduction of electric and magnetic fields, along with physical and visual ergonomics and good usability.

The following is a brief summary of the environmental requirements met by this product. The complete environmental criteria document may be ordered from:

#### **TCO Development Unit**

Linnegatan 14, S-11494 Stockholm, Sweden FAX +46-8 782 92 07 E-mail (Internet): development@tco.se

Current information regarding TCO'95 approved and labelled products may also be obtained on the Internet using the address: http://www.tco-info.com/

TCO'95 is a co-operative project between:

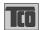

Naturskydds föreningen NUTEK

**SEMKO** 

Närings- och teknikutvecklingsverket

### **Environmental Labelling of Personal Computers**

# Environmental requirements

**Brominated flame retardants** are present in printed circuit boards, cabling, casings, and housings, and are added to delay the spread of fire. Up to 30% of the plastic in a computer casing can consist of flame-retardant substances. These are related to another group of environmental toxins, PCBs, and are suspected of giving rise to similar harm, including reproductive damage in fish-eating birds and mammals. Flame retardants have been found in human blood, and researchers fear that they can disturb fetus development.

Bio-accumulative<sup>1</sup> TCO'95 demands require that plastic components weighing more than 25 grams must not contain flame retardants with organically bound chlorine or bromine.

**Lead** can be found in picture tubes, display screens, solder, and capacitors. Lead damages the nervous system and in higher doses causes lead poisoning. The relevant bio-accumulative TCO'95 requirement permits the inclusion of lead, as no replacement has yet been developed.

**Cadmium** is present in rechargeable batteries and in the colorgenerating layers of certain computer displays. Cadmium damages the nervous system and is toxic in high doses. The relevant bioaccumulative TCO'95 requirement states that batteries may not contain more than 25 ppm (parts per million) of cadmium. The colorgenerating layers of display screens must not contain any cadmium.

**Mercury** is sometimes found in batteries, relays and switches. Mercury damages the nervous system and is toxic in high doses. The relevant bio-accumulative TCO'95 requirement states that batteries may not contain more than 25 ppm of mercury and that no mercury is present in any of the electrical or electronic components concerned with the display unit.

**CFCs** (freons) are sometimes used for washing printed circuit boards and in the manufacture of expanded foam for packaging. CFCs break down ozone and thereby damage the ozone layer in the atmosphere, causing increased reception on Earth of ultra-violet light with consequent increased risks of skin cancer (malignant melanoma). The relevant TCO'95 requirement: Neither CFCs nor HCFCs may be used during the manufacture of the product or its packaging.

<sup>&</sup>lt;sup>1</sup> Bio-accumulative means that the substance accumulates within living organisms.

## **Environmental Labelling of Personal Computers**

#### **Shipping Package**

The packaging material can be recycled, or you can save it to return the monitor to a service center for repair or disposal.

## **CFC Compounds in Distribution Packaging**

Cushioning material used for shipping finished monitors are not manufactured with nor do they contain any **CFC** compounds.

## Design for Disassembly/Recycling

These monitors have been designed for easy end-of-life disassembly and recycling. Fasteners are generally of the same type for efficient disassembly. Components made of different materials can be easily separated and plastics have been identified using intermational symbols to aid in recycling.

#### **Monitor Disposal**

#### - Warning -

If you need to dispose of a monitor, ask a qualified service representative for the proper procedure. Improper disposal could result in personal injury from implosion.